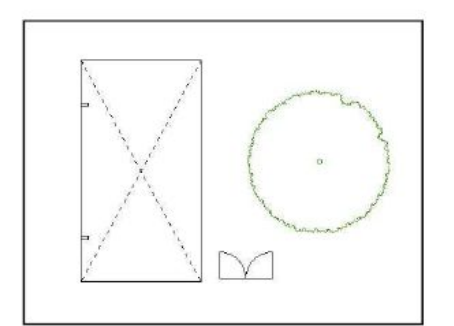

**▽図面上の要素を選択する**

[何も選択されていない状態 (平面図)]

**▽選択を解除する**

**▽選択方法の変更**

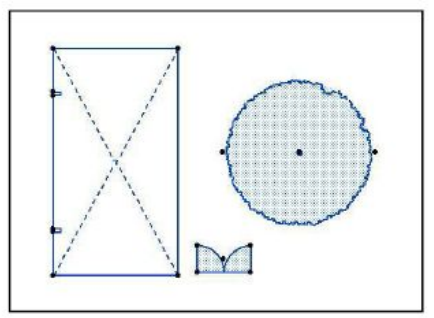

[選択された状態 (平面図)]

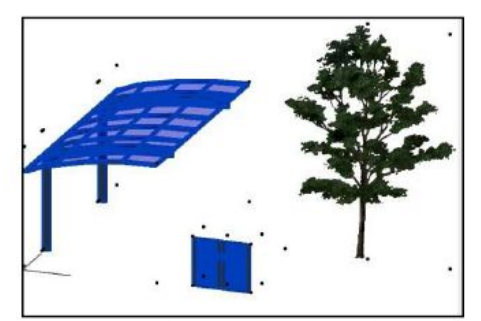

[選択された状態 (3D) ]

 $[SHIFT]$ 

 $[SHIFT]$ 

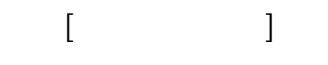

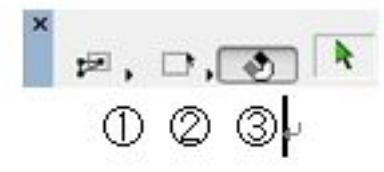

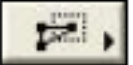

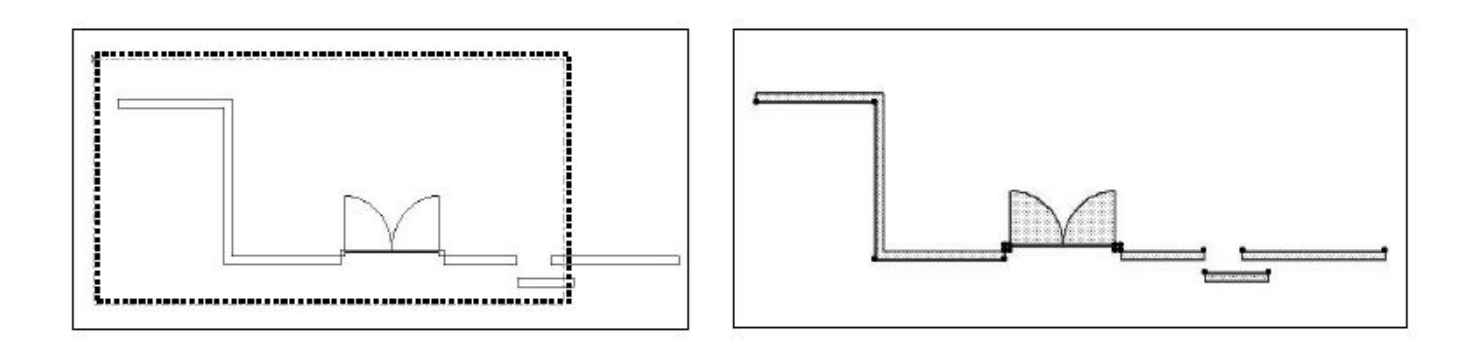

**▽選択方法の設定について(矢印ツール、矩形選択ツール共通)**

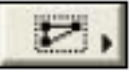

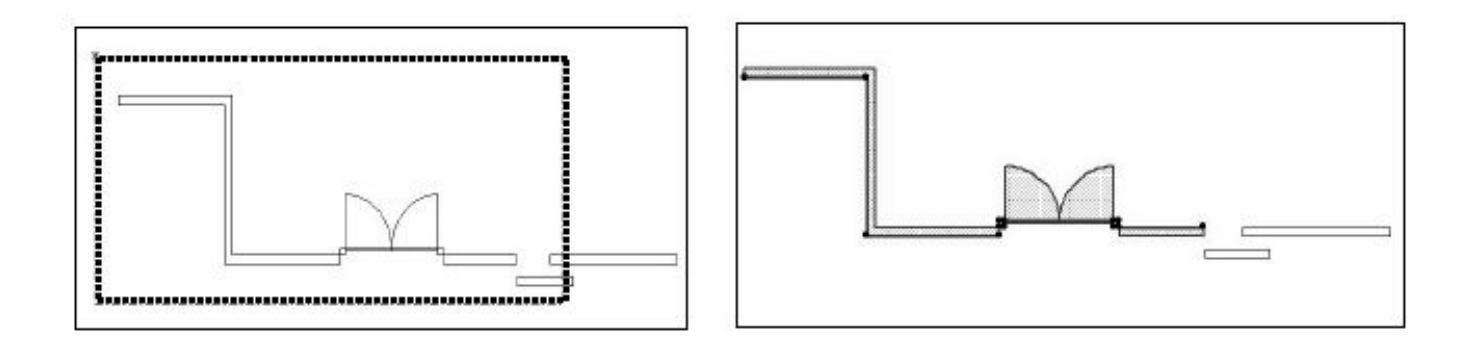

 $2/13$ **(c) 2024 RIK <k\_sumatani@rikcorp.jp> | 2024-05-10 09:25:00** [URL: http://faq.rik-service.net/index.php?action=artikel&cat=24&id=27&artlang=ja](http://faq.rik-service.net/index.php?action=artikel&cat=24&id=27&artlang=ja)

点をつないでいき、多角形で選択範囲を囲む方法。

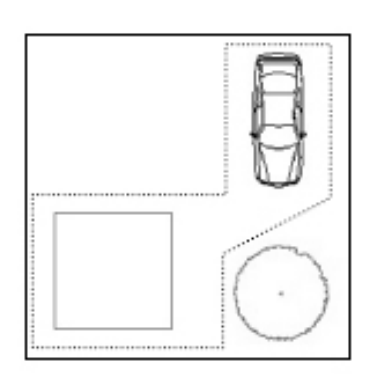

 $\square$ 

矩形 (四角形) で選択範囲を囲む方法。

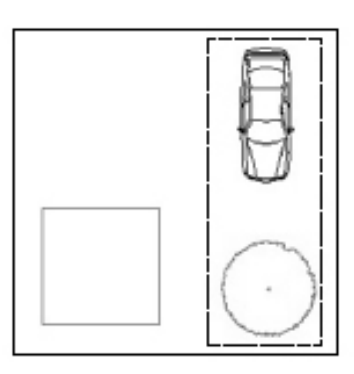

自由な角度の矩形 (四角形) で選択範囲を囲む方法。

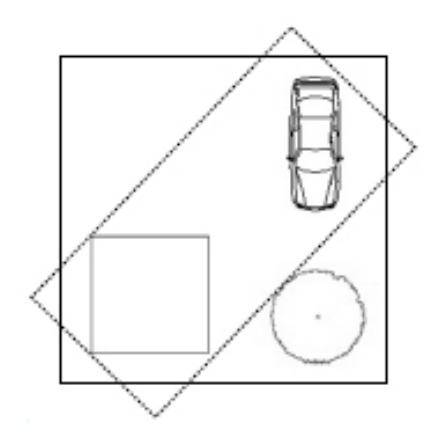

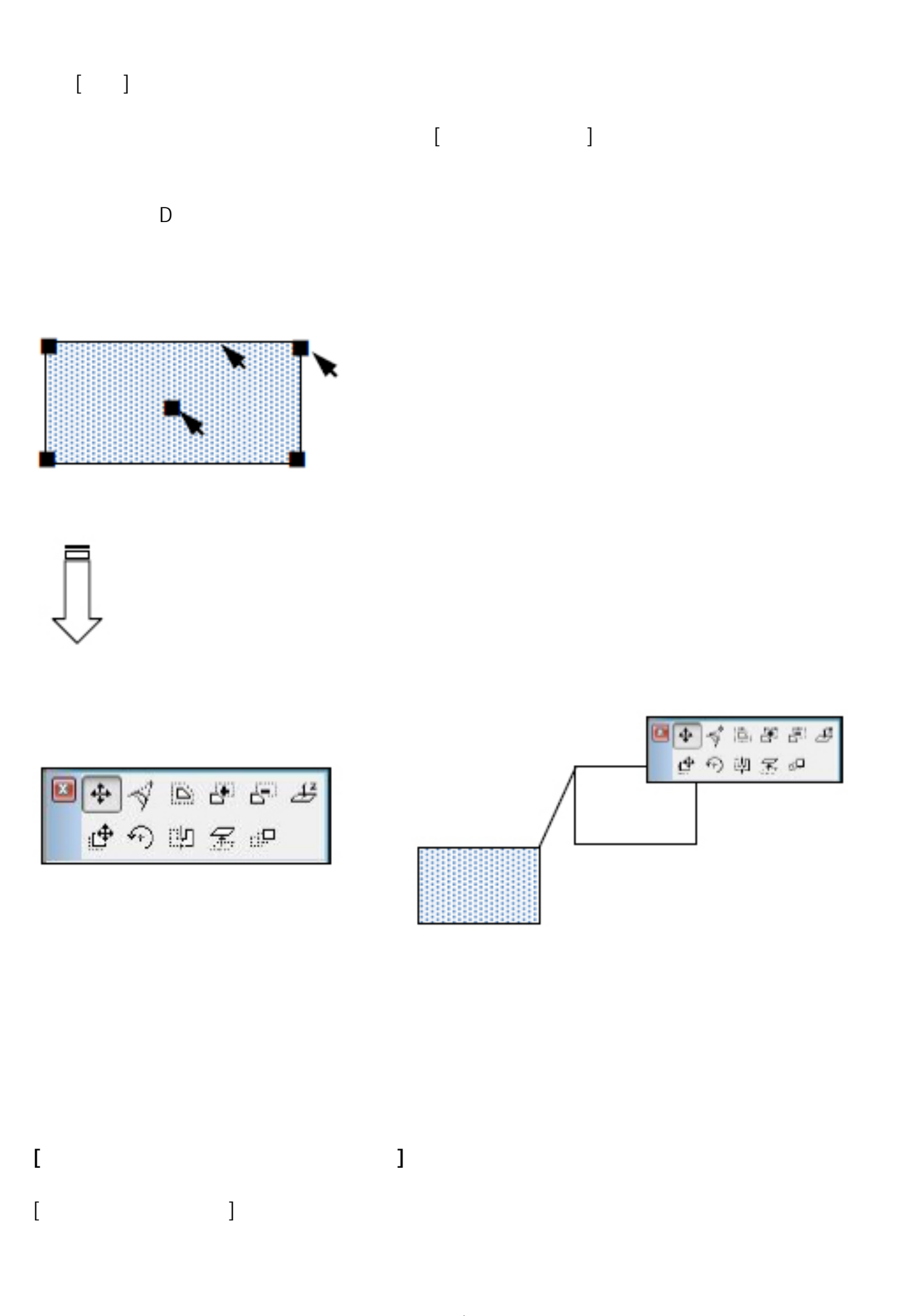

ページ 4 / 13 **(c) 2024 RIK <k\_sumatani@rikcorp.jp> | 2024-05-10 09:25:00** [URL: http://faq.rik-service.net/index.php?action=artikel&cat=24&id=27&artlang=ja](http://faq.rik-service.net/index.php?action=artikel&cat=24&id=27&artlang=ja)

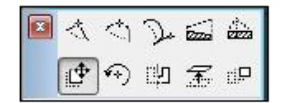

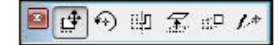

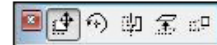

△壁の基準線側の外周線上で長押しした場合 △壁の基準線側の角 (黒い点) で長押しした場合 △壁の基準線の反対側の線上で長押しした場合

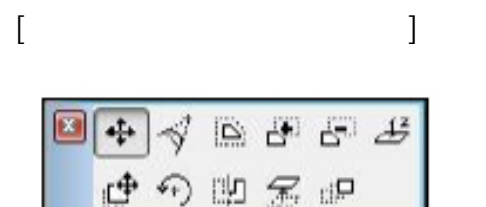

△メッシュの角(黒い点)で長押しした場合

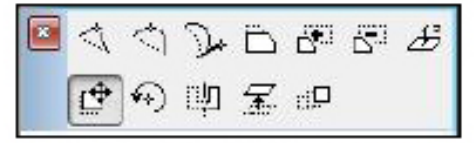

△メッシュの外周線上で長押しした場合

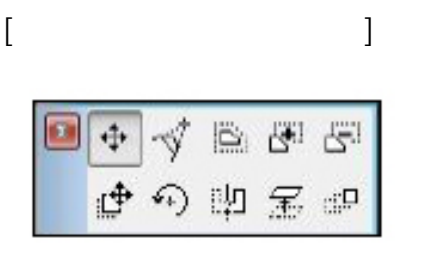

△スラブの角(黒い点)で長押しした場合

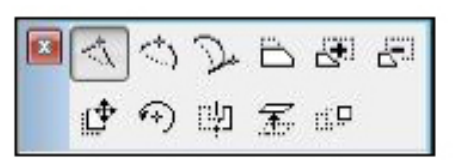

△スラブの外周線上で長押しした場合

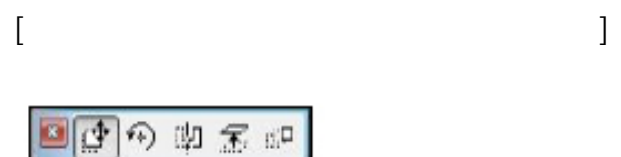

△オブジェクト・ランプの(黒い点)で長押しした場合

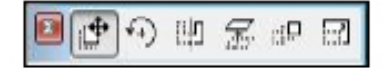

△フェンスや手摺など長さを変更できる商品 の始点または終点を長押しした場合

**[3D画面上でのみ表示されるペットパレット]**

 $[$ 

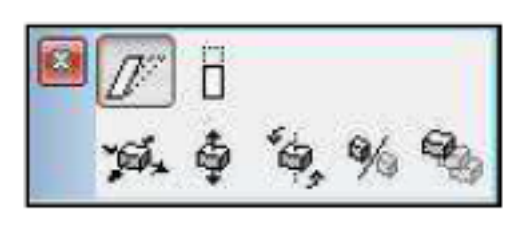

 $[$ 

 $5/13$ **(c) 2024 RIK <k\_sumatani@rikcorp.jp> | 2024-05-10 09:25:00** [URL: http://faq.rik-service.net/index.php?action=artikel&cat=24&id=27&artlang=ja](http://faq.rik-service.net/index.php?action=artikel&cat=24&id=27&artlang=ja)

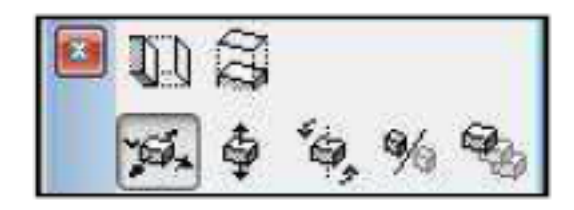

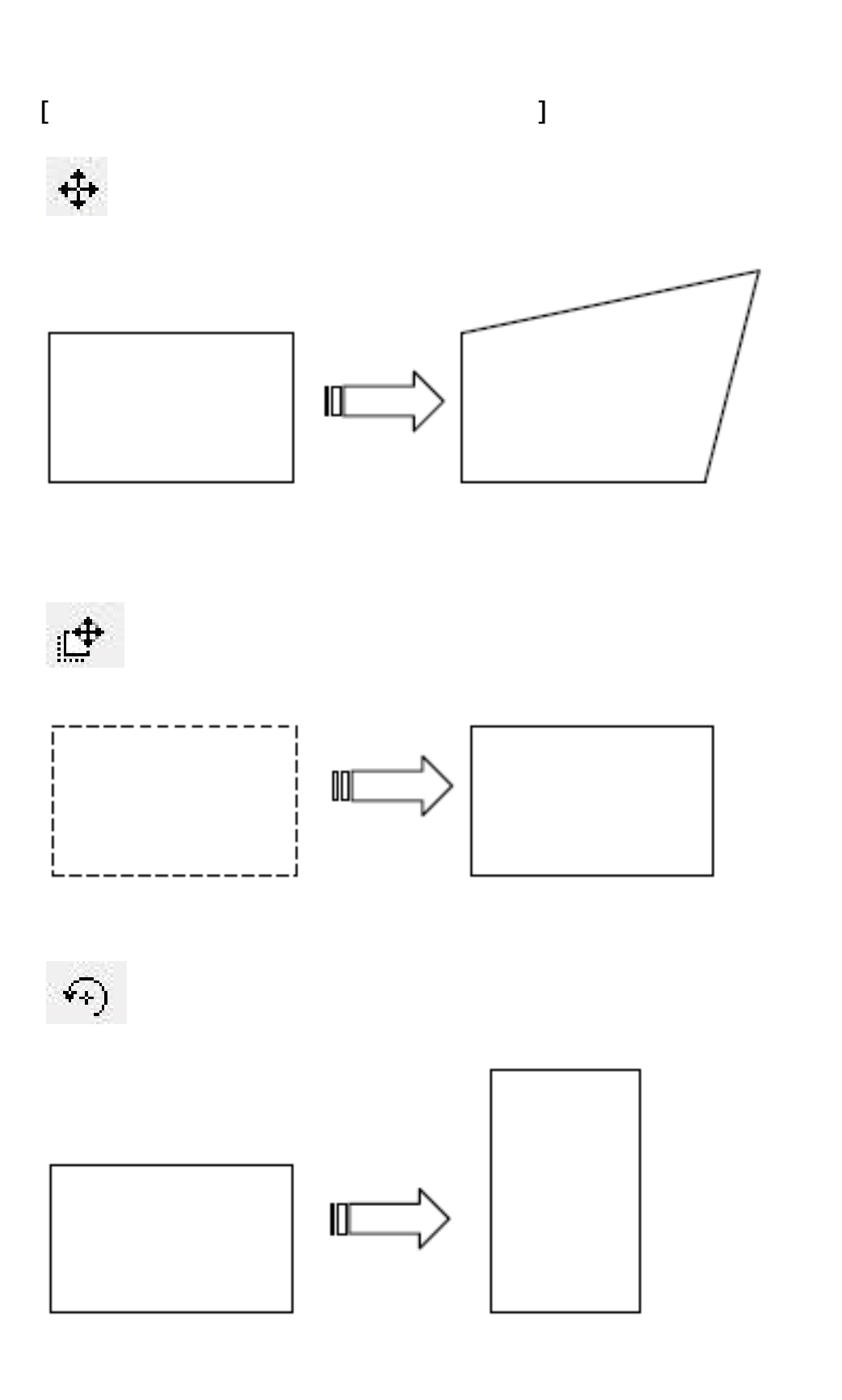

6/13 **(c) 2024 RIK <k\_sumatani@rikcorp.jp> | 2024-05-10 09:25:00** URL: http://faq.rik-service.net/index.php?action=artikel&cat=24&id=27&artlang=ja

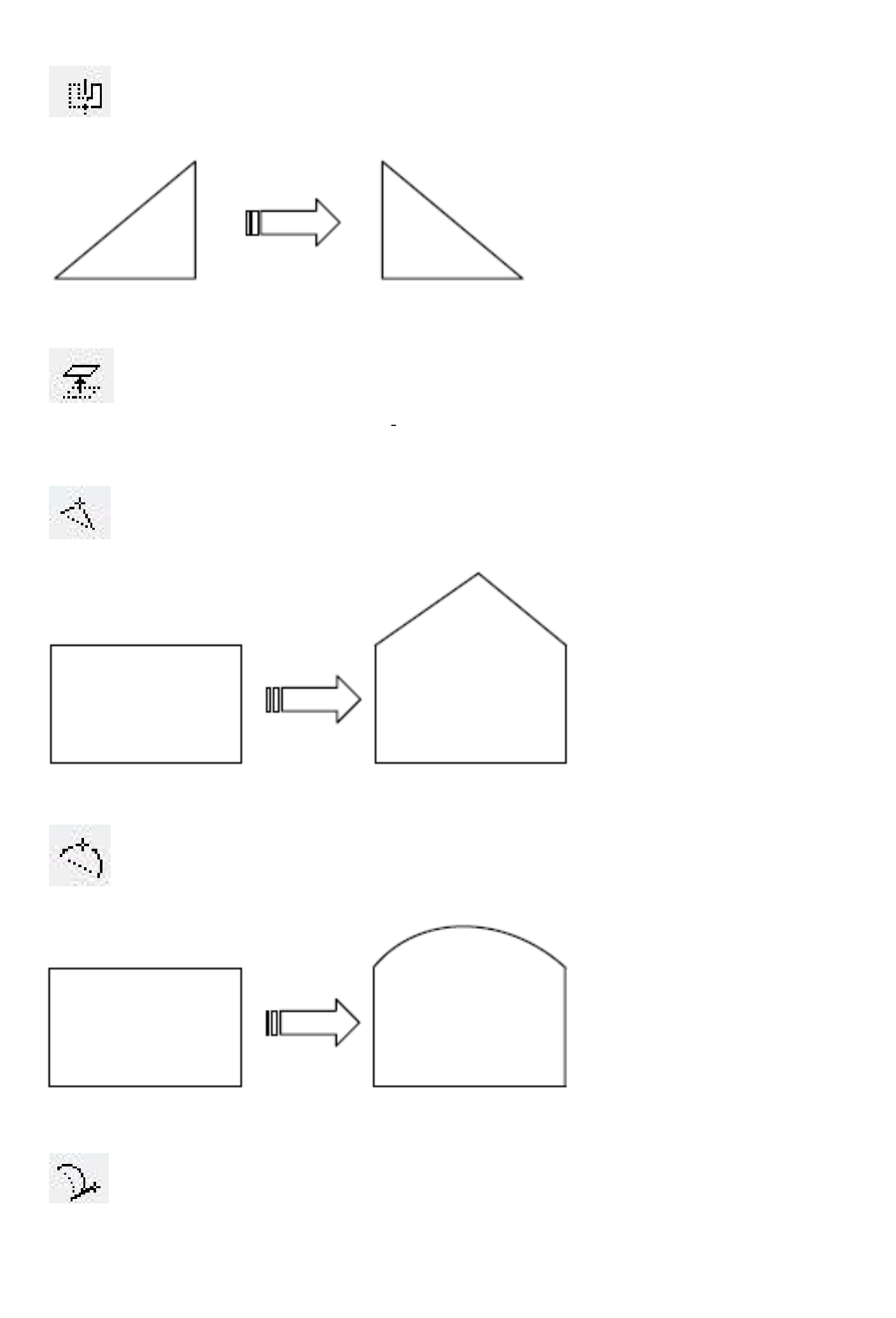

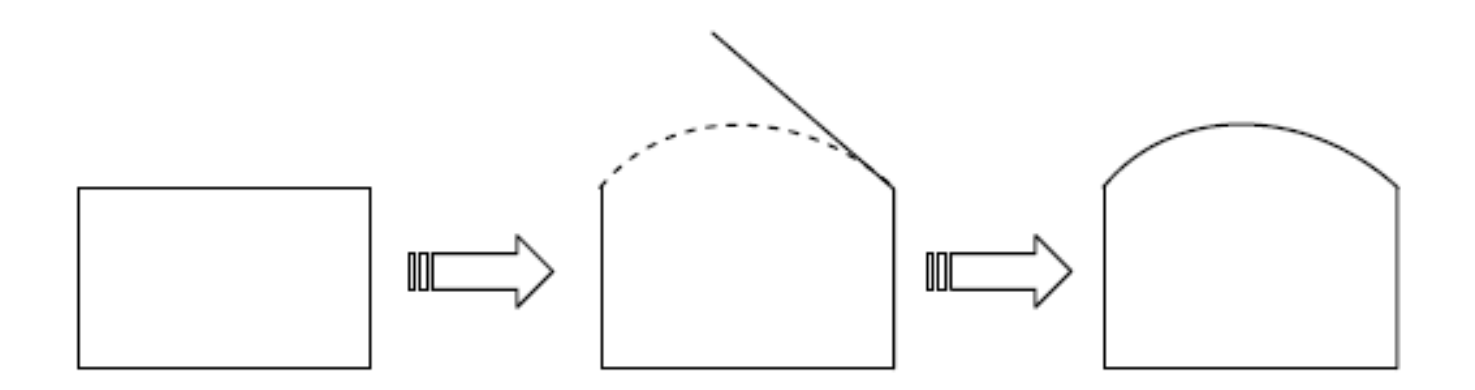

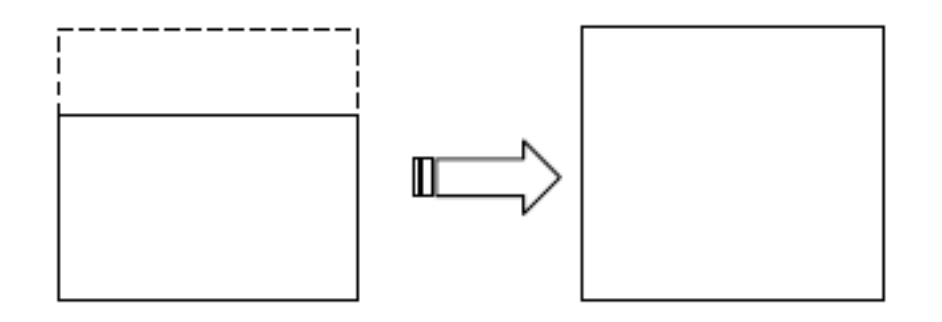

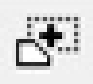

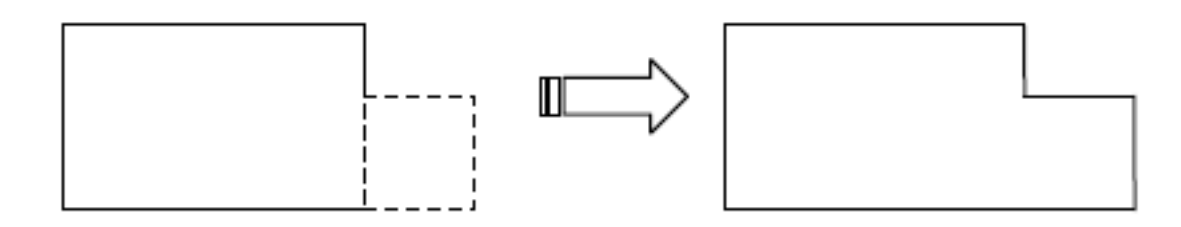

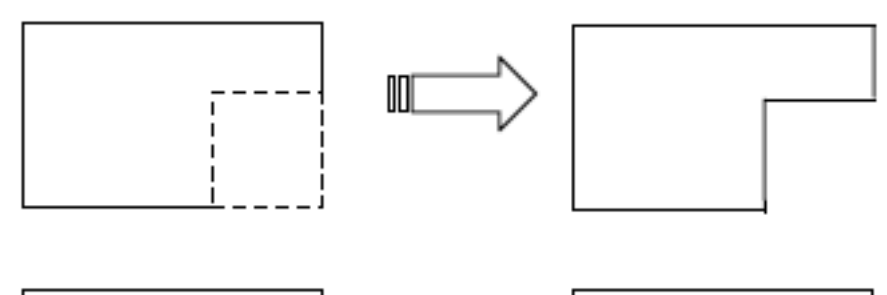

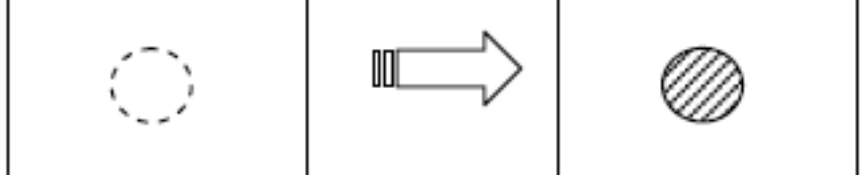

 $\overline{\mathcal{L}}$ 

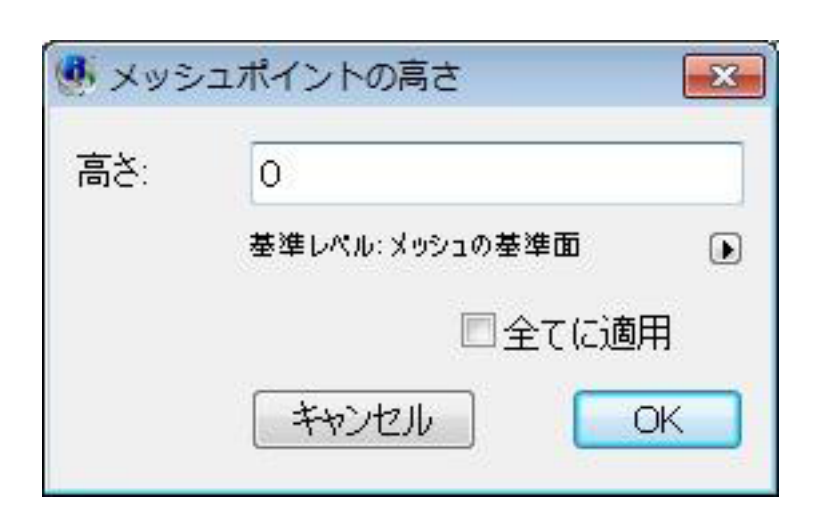

ri F

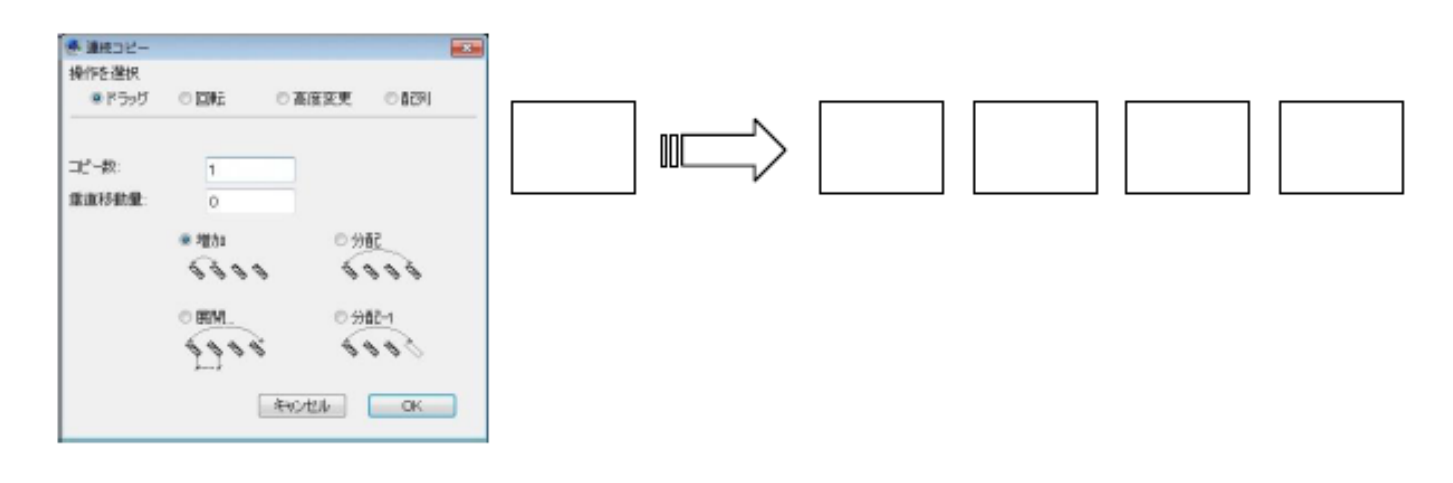

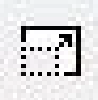

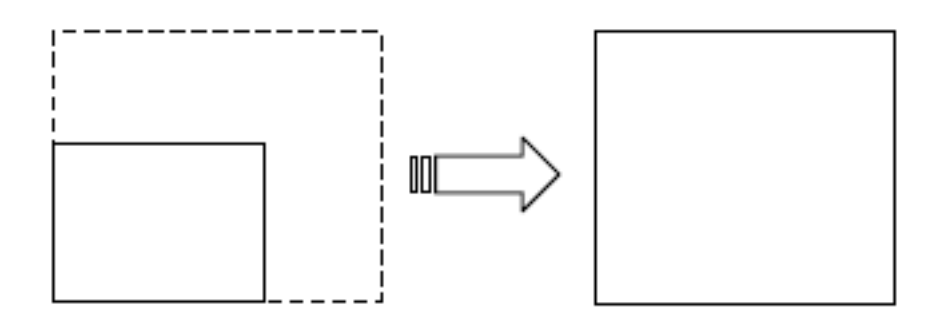

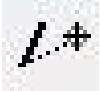

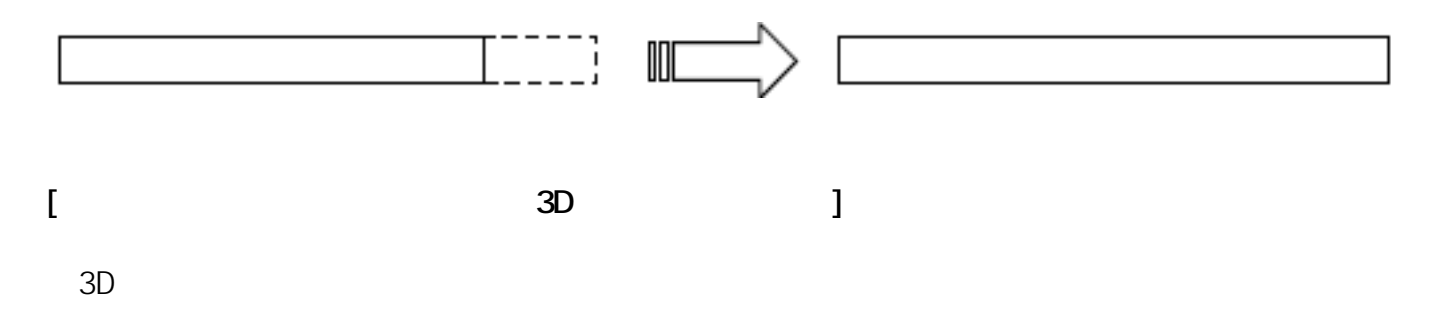

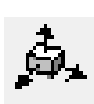

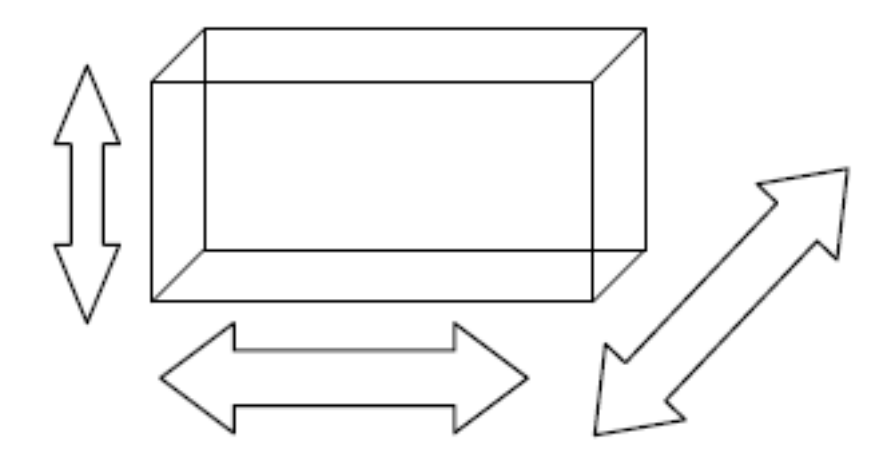

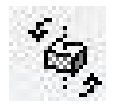

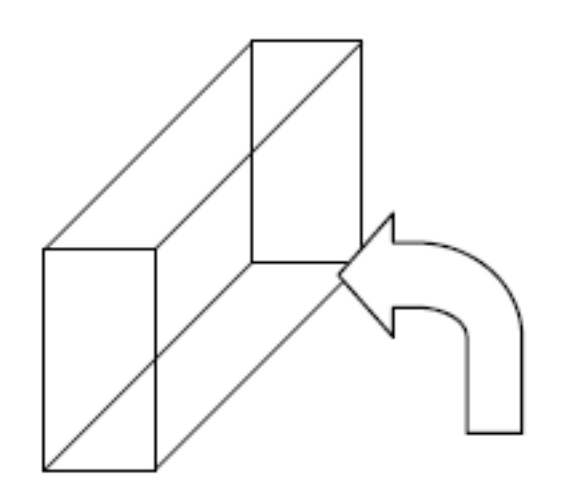

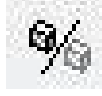

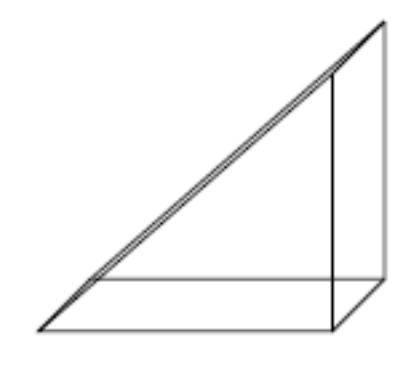

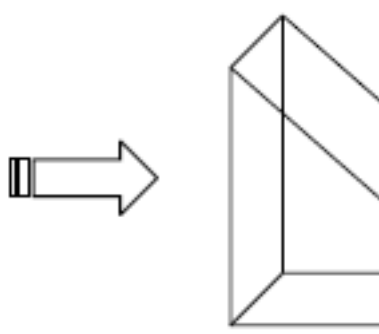

**J** 

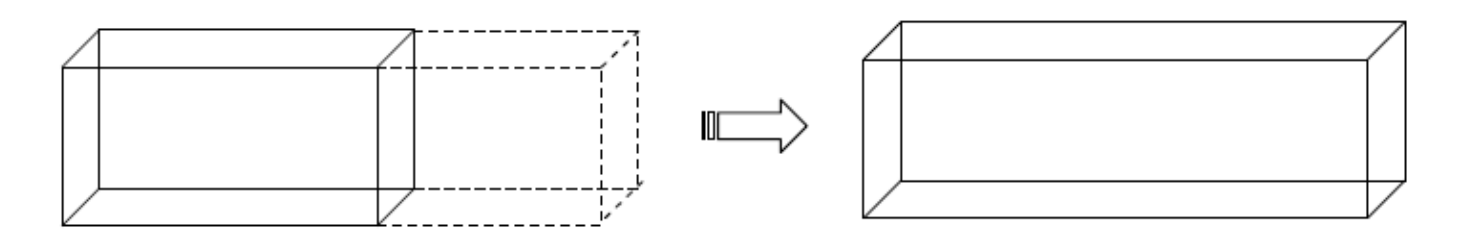

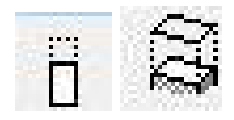

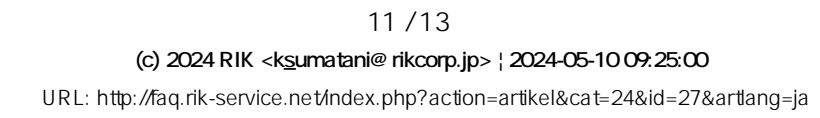

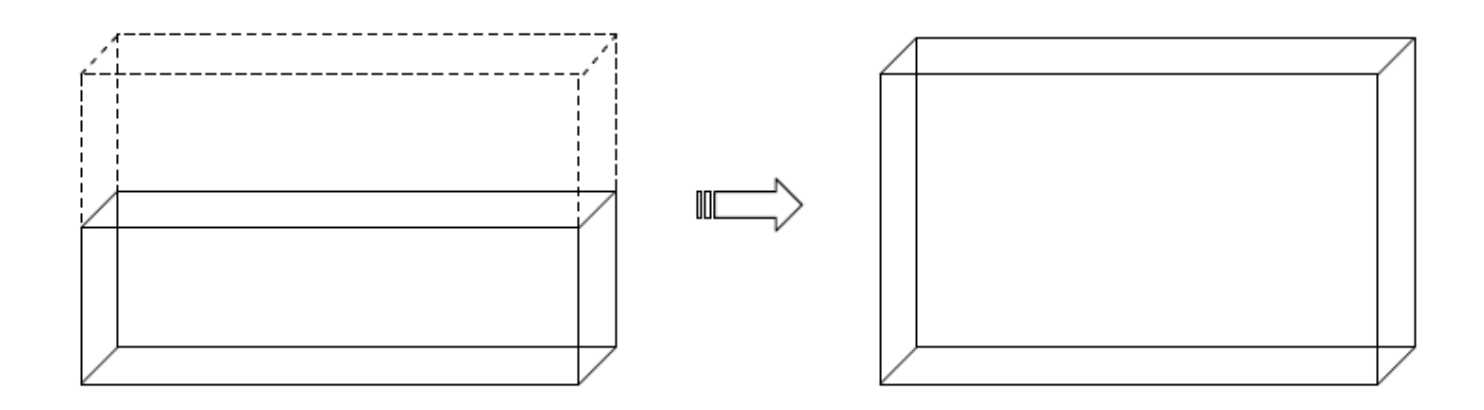

 $\mathcal{L}=\mathcal{L}=\mathcal{$ 

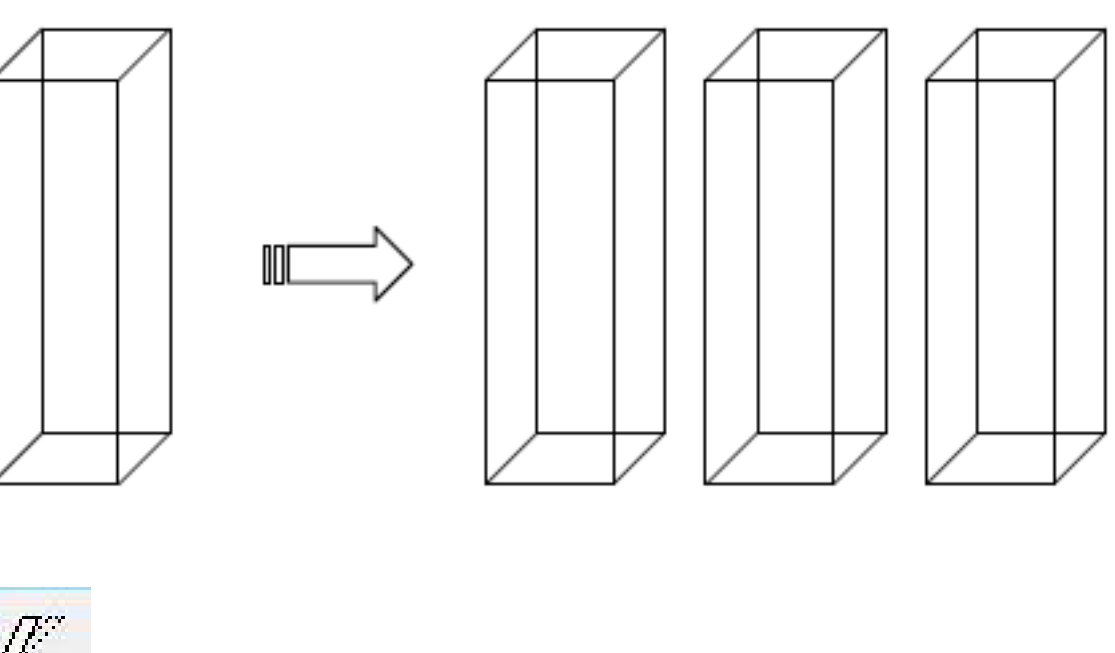

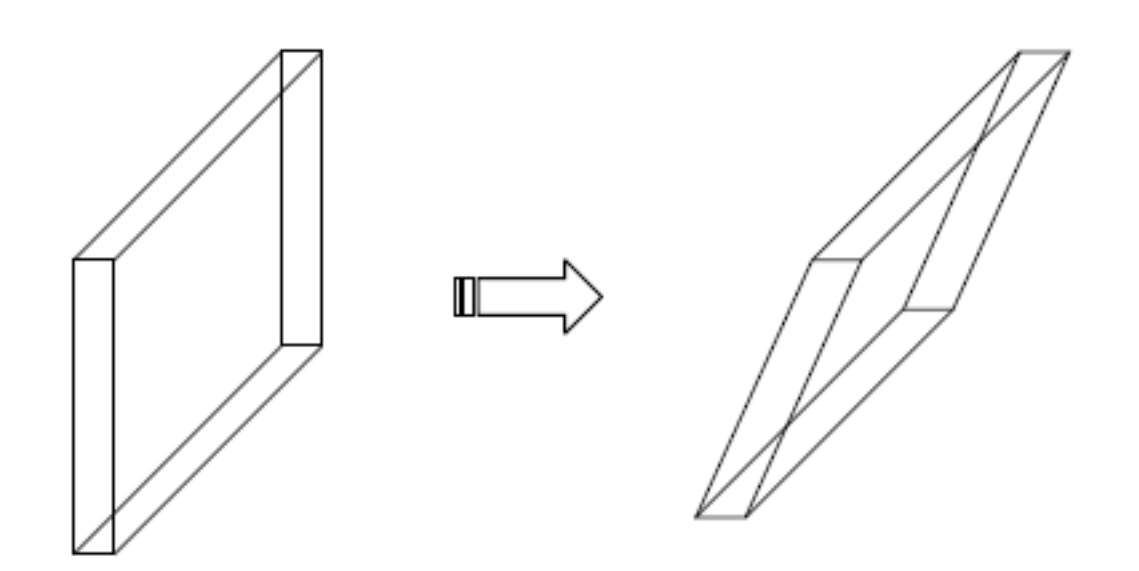

12/13 **(c) 2024 RIK <k\_sumatani@rikcorp.jp> | 2024-05-10 09:25:00** [URL: http://faq.rik-service.net/index.php?action=artikel&cat=24&id=27&artlang=ja](http://faq.rik-service.net/index.php?action=artikel&cat=24&id=27&artlang=ja) 一意的なソリューション ID: #1026

 $: 2019 - 04 - 1815.59$ 

 $\ddot{\phantom{a}}$ :  $\ddot{\phantom{a}}$ :  $\ddot{\phantom{a}}$ :

ページ 13 / 13 **(c) 2024 RIK <k\_sumatani@rikcorp.jp> | 2024-05-10 09:25:00** [URL: http://faq.rik-service.net/index.php?action=artikel&cat=24&id=27&artlang=ja](http://faq.rik-service.net/index.php?action=artikel&cat=24&id=27&artlang=ja)